Exam : 000-R13

Title : IBM Retail Environment for

SuSELinux(IRES) Sales

prof.

Version: DEMO

- 1. Which of the following describes the I/O connectivity ports that are available on the IBM Anyplace Kiosk?
- A. One USB 2.0 port, headphone and microphone ports, one RS-232 port and one ethernet port.
- B. One powered USB port, headphone and microphone ports, 2 RS-232 ports and one ethernet port.
- C. Two USB 2.0 ports, headphone and microphone ports, one RS-232 port and one ethernet port.
- D. Two powered USB ports, headphone and microphone ports, one RS-232 port and one ethernet port. Answer: C
- 2. Where is the BEST place to find IBM Anyplace Kiosk troubleshooting information?
- A. IBM Anyplace Kiosk Technical Bulletins
- B. IBM hosted Anyplace Kiosk service forums
- C. IBM Anyplace Kiosk 4836/4838 Troubleshooting Guide
- D. IBM Anyplace Kiosk Planning, Installation, and Service Guide Answer: D
- 3. The IBM Retail Store Solutions Web site contains which three of the following?
- A. Knowledgebase
- B. Support Guide
- C. Links to other sales resources
- D. Anyplace Kiosk hardware schematics
- E. Online chat support with second level technicians
- F. Detailed specifications of competitor's products with talking points Answer: ABC
- 4. When the IBM Anyplace Kiosk is powered on, it performs a power-on self test (POST). Which of the following is an indication of a successful power-on self test?
- A. The system will beep one time.
- B. The system will beep twice and display "POST Successful".
- C. There are no visible or audible indications of a successful POST.

| D. The system will display the prompt "OK" then boot up the operating system. Answer:A |
|----------------------------------------------------------------------------------------|
| 5. Which of the following is provided by PartnerLine (TechLine)?                       |
| A. Web and e-mail support                                                              |
| B. Access to technical support personnel                                               |
| C. Localized listings of product integration providers                                 |
| D. IBM case study solutions for end-user application development Answer:A              |
| 6. Which of the following is an optional feature of the IBM Anyplace Kiosk?            |
| A. Wireless Adapter                                                                    |
| B. 80 GB Hard Disk Drive                                                               |
| C. Internal CD-ROM Drive                                                               |
| D. 256 MB of Memory (RAM)<br>Answer:A                                                  |
| 7. At what distance is the presence sensor activated on the IBM Anyplace Kiosk?        |
| A. Up to 15 inches from the display                                                    |
| B. Up to 26 inches from the display                                                    |
| C. Up to 5 feet from the display                                                       |
| D. Up to 8 feet from the display Answer: C                                             |
| 8. What is the first main step in removing or replacing the MSR?                       |
| A. Remove the rear cover.                                                              |
| B. Remove the hard disk drive cover.                                                   |
| C. Loosen the two MSR unit capture screws.                                             |
| D. Pull the L-shaped pin to remove the cable panel cover door.  Answer: B              |

9. What is one way the IBM Anyplace Kiosk is hardened against rough treatment?
A. Breakaway cabling system
B. Drainage vents in case of direct spills
C. Controls and ports separate from the kiosk
D. Spill-resistant screen with sealed ports in a poly-carbonate enclosure Answer: D
10. The IBM Anyplace Kiosk is tested for electrostatic discharge of up to what voltage?
A. 5,000 volts
B. 10,000 volts
C. 15,000 volts
D. 20,000 volts
Answer: C

This document was created with Win2PDF available at <a href="http://www.win2pdf.com">http://www.win2pdf.com</a>. The unregistered version of Win2PDF is for evaluation or non-commercial use only. This page will not be added after purchasing Win2PDF.

## **Trying our product!**

- ★ 100% Guaranteed Success
- ★ 100% Money Back Guarantee
- ★ 365 Days Free Update
- ★ Instant Download After Purchase
- ★ 24x7 Customer Support
- ★ Average 99.9% Success Rate
- ★ More than 69,000 Satisfied Customers Worldwide
- ★ Multi-Platform capabilities Windows, Mac, Android, iPhone, iPod, iPad, Kindle

## **Need Help**

Please provide as much detail as possible so we can best assist you.

To update a previously submitted ticket:

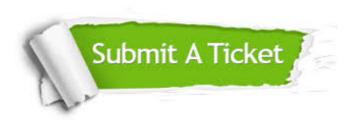

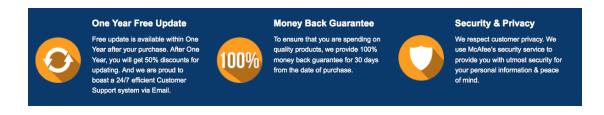

## Guarantee & Policy | Privacy & Policy | Terms & Conditions

Any charges made through this site will appear as Global Simulators Limited.

All trademarks are the property of their respective owners.

Copyright © 2004-2014, All Rights Reserved.